## **Histoire d'Internet**

### **I. Introduction**

Dans cette partie du cours, nous allons explorer les différentes étapes d'évolution d'internet. De ses débuts modestes dans les années 1960 à son omniprésence aujourd'hui, nous allons retracer l'histoire de cette technologie qui a changé le monde.

### **1. [Les débuts d'Internet ]**

Dans les années soixante, il existait aux États-Unis de gros centres de calcul abritant de très gros ordinateurs. Ces ordinateurs étaient reliés entre eux par des câbles qui leur permettaient de transporter l'information numérique : c'est ce qu'on appelle des réseaux informatiques (en anglais network souvent abrégé en net).

En période de guerre froide, les États-Unis avaient peur que les centres de calcul soient bombardés ou une ligne qui reliait 2 centres soit coupée. Il fallait pouvoir communiquer entre des centres stratégiques et pouvoir bénéficier à distance des résultats des supercalculateurs même en cas d'attaque nucléaire. Ainsi Ils ont demandé aux chercheurs de proposer un système qui serait tolérant aux pannes ou aux bombes!

L'idée a été de multiplier les centres et d'interconnecter les réseaux de chaque centre. Pour protéger l'ensemble, la proposition a été de multiplier les chemins entre centres. Ainsi si un centre explosait ou qu'une ligne était coupée, les autres centres pourraient encore communiquer entre eux en passant par d'autres chemins : c'est la naissance d'ARPANET (1971).

En 1971 : Envoie du premier courrier électronique par Tomlinson

En 1979 : il y avait 23 ordinateurs qui étaient reliés sur ARPANET.

1983 : Adoption du mot « Internet » pour signifier qu'il s'agit d'une interconnexion de réseaux.

En 1984 il y avait 1 000 ordinateurs connectés.

En 1987 10 000 ordinateurs connectés.

### Et 1989 on est passé 100 000 ordinateurs inter-connectés.

A cette époque, internet était principalement utilisé pour la communication entre les scientifiques et les universités.

### **2. [Phase 2 - L'expansion d'internet]**

Dans les années 1990, Internet a connu une croissance exponentielle avec l'arrivée World Wide Web inventé par Tim Berners en 1991 et la popularisation des navigateurs web comme mosaic développé en 1993 et internet explorer arrivé en 1995.

Cette année a été aussi marquée par le lancement du moteur de recherche Yahoo suivi par l'arrivé de google en 1998

les moteurs de recherche ont simplifié la navigation sur le WEB, et ont permis aux utilisateurs de trouver facilement l' information dont ils avaient besoin. Ce qui a contribué à la popularisation d'internet.

en 1996, il y avaient 36 millions ordinateurs connectés à internet.

#### **3. [Phase 3 - L'avènement du Web 2.0]**

Dans les années 2000, le Web 2.0 est apparu, introduisant des sites de réseaux sociaux tels que Facebook, Twitter et LinkedIn. Ainsi les utilisateurs sont passé du web 1.0 où les ils pouvaient uniquement consulter du contenu statique, tels que des pages web simples et des images au web 2.0 où il pouvaient créer et partager du contenu en temps réel, ainsi que de collaborer avec d'autres personnes en ligne.

### **4. [Phase 4 - L'ère de la mobilité]**

Les années 2010 ont vu l'avènement de la mobilité et la popularisation des smartphones et des tablettes. Les utilisateurs ont commencé à utiliser Internet de plus en plus sur leurs appareils mobiles, ce qui a conduit à la création de sites web et d'applications mobiles adaptés à ces appareils.

## **5. Partie 5 - L'Internet des objets**

Aujourd'hui, nous sommes entrés dans l'ère de l'Internet des objets, où les appareils et les objets peuvent se connecter à Internet et échanger des données entre eux. Les voitures, les montres intelligentes, les appareils domestiques et même les villes intelligentes font désormais partie de l'Internet des objets.

## **6. Conclusion**

Voilà, nous avons vu les différentes étapes de l'évolution d'internet, depuis ses débuts modestes dans les années 1960 jusqu'à son omniprésence aujourd'hui. Internet a changé, et il est passionnant de voir comment cette technologie continuera à évoluer à l'avenir particulièrement avec l'émergence de l'intelligence artificielle qui représente un nouveau chapitre passionnant dans l'évolution d'internet

## **Références**

- **1.** Site de l'Internet Society : [https://www.internetsociety.org/fr/internet/history](https://www.internetsociety.org/fr/internet/history-internet/brief-history-internet/)[internet/brief-history-internet/](https://www.internetsociety.org/fr/internet/history-internet/brief-history-internet/)
- **2.** Site du World Wide Web Consortium (W3C)[: https://www.w3.org/History.html](https://www.w3.org/History.html)
- **3.** Article Wikipedia sur le World Wide Web [: https://fr.wikipedia.org/wiki/Web\\_2.0](https://fr.wikipedia.org/wiki/Web_2.0)
- **4.** Site Statista sur les statistiques d'utilisation des appareils mobiles : <https://www.statista.com/>
- **5.** Site de l'IEEE sur l'Internet des objets :<https://iot.ieee.org/>

## **Comment fonctionne Internet ?**

### **Introduction**

Internet est un réseau mondial de milliards d'ordinateurs connectés les uns aux autres, ce qui permet à des personnes du monde entier de communiquer, de partager des informations, de travailler ensemble, et bien plus encore. Pour comprendre le fonctionnement complexe d'Internet, il est crucial de se familiariser avec trois concepts clés : les adresses IP, le DNS et les routeurs. Nous allons explorer en détail chacun de ces éléments essentiels et découvrir comment ils s'harmonisent pour créer le réseau global que nous connaissons aujourd'hui.

### **1. Adresse IP**

L'adresse IP (Internet Protocol) est un élément fondamental du fonctionnement d'Internet. Chaque appareil connecté à Internet, qu'il s'agisse d'un ordinateur, d'un smartphone ou d'un autre périphérique, doit posséder une adresse IP unique. Cette adresse est essentielle pour identifier et localiser chaque appareil sur le vaste réseau.

### **Types d'adresses IP :**

Il existe deux versions d'adresses IP largement utilisées : IPv4 (Internet Protocol version 4) et IPv6 (Internet Protocol version 6).

#### **IPv4 :**

Les adresses IPv4 sont généralement représentées sous forme de quatre nombres séparés par des points, comme 203.0.113.45. Chaque nombre peut varier de 0 à 255, ce qui offre environ 4,3 milliards d'adresses possibles. Cependant, avec la croissance rapide d'Internet, le nombre d'adresses IPv4 disponibles s'est épuisé.

### **IPv6 :**

Pour résoudre le problème de pénurie d'adresses IPv4, IPv6 a été introduit. Les adresses IPv6 sont beaucoup plus longues, composées de huit groupes de quatre chiffres hexadécimaux, séparés par des deux-points, par exemple, 2001:0db8:85a3:0000:0000:8a2e:0370:7334.

Avec IPv6, il y a suffisamment d'adresses uniques pour répondre aux besoins futurs d'Internet.

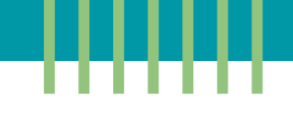

## **2. DNS (Système de Noms de Domaine)**

Le DNS (Domain Name System) est un autre pilier du fonctionnement d'Internet. Alors que les adresses IP sont essentielles pour les appareils, les humains ont tendance à se souvenir plus facilement des noms de domaine (comme [www.google.com\)](http://www.google.com/) que des longues séquences de chiffres qui composent les adresses IP.

### Fonctionnement du DNS :

Le DNS agit comme un traducteur entre les noms de domaine et les adresses IP. Lorsque vous saisissez un nom de domaine dans votre navigateur pour accéder à un site Web, le navigateur envoie une requête au serveur DNS. Ce serveur recherche alors l'adresse IP correspondant au nom de domaine demandé et renvoie cette information au navigateur, qui peut ensuite établir la connexion avec le site Web.

### **3. Routeurs**

Les routeurs jouent un rôle crucial dans la connectivité et l'acheminement des données sur Internet. Ils sont essentiels pour relier différents réseaux entre eux et permettre la transmission des informations.

## Fonctionnement des routeurs :

Imaginez que vous envoyez un courrier à quelqu'un vivant à l'autre bout du monde. Le courrier passe par plusieurs endroits différents avant d'atteindre sa destination, comme des bureaux de poste, des centres de tri, des avions, etc. De manière similaire, lorsque vous envoyez des données sur Internet, elles passent par de nombreux routeurs différents avant d'arriver à leur destination.

### Routage des données :

Les routeurs utilisent des tables de routage pour déterminer le chemin le plus court et le plus fiable pour acheminer les paquets de données d'un point à un autre sur le réseau. Ces tables sont mises à jour en permanence pour optimiser les chemins en fonction des conditions du réseau.

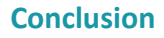

En conclusion, l'adresse IP, le DNS et les routeurs sont des éléments clés du fonctionnement d'Internet. L'adresse IP permet à chaque appareil de communiquer avec les autres sur le réseau, le DNS permet de traduire les noms de domaine en adresses IP, et les routeurs assurent l'acheminement efficace des données.

## **Références :**

- 1. " Cours culture numérique de l'université de Lille " [: https://culturenumerique.univ](https://culturenumerique.univ-lille.fr/module1.html)[lille.fr/module1.html](https://culturenumerique.univ-lille.fr/module1.html)
- **2.** "Comment fonctionne Internet ?" par Mozilla : [https://developer.mozilla.org/en-](https://developer.mozilla.org/en-US/docs/Learn/Common_questions/Web_mechanics/How_does_the_Internet_work)[US/docs/Learn/Common\\_questions/Web\\_mechanics/How\\_does\\_the\\_Internet\\_work](https://developer.mozilla.org/en-US/docs/Learn/Common_questions/Web_mechanics/How_does_the_Internet_work)
- **3.** "Introduction aux adresses IP" par Cisco : [https://www.cisco.com/c/fr\\_ca/support/docs/ip/routing-information-protocol](https://www.cisco.com/c/fr_ca/support/docs/ip/routing-information-protocol-rip/13788-3.html)[rip/13788-3.html](https://www.cisco.com/c/fr_ca/support/docs/ip/routing-information-protocol-rip/13788-3.html)
- **4.** "Qu'est-ce que le DNS ?" par Cloudflare [: https://www.cloudflare.com/fr](https://www.cloudflare.com/fr-fr/learning/dns/what-is-dns/)[fr/learning/dns/what-is-dns/](https://www.cloudflare.com/fr-fr/learning/dns/what-is-dns/)
- **5.** "IPv6 : L'avenir d'Internet" par ARIN :<https://www.arin.net/resources/guide/ipv6/>

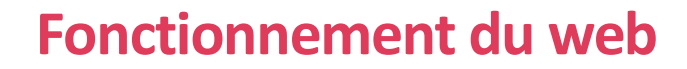

## **I. Introduction**

Dans cette section, nous allons plonger dans le monde fascinant du web et découvrir son fonctionnement. Nous allons explorer le principe fondamental du client-serveur et comprendre comment les URLs nous permettent d'accéder à toutes les ressources en ligne.

### **II. Le Web : Un service d'échange de ressources via Internet**

Le Web est un service accessible via Internet qui permet l'échange de différentes ressources, telles que des textes, des images, des vidéos, des fichiers audio, etc. Ces ressources sont stockées sur des serveurs distants et peuvent être consultées à l'aide de navigateurs web tels que Chrome, Firefox ou Safari…

### **III. Le principe du client-serveur**

Le Web fonctionne grâce au principe du client-serveur. Le client, généralement un navigateur web, envoie des requêtes aux serveurs distants qui hébergent les ressources. Les serveurs traitent ces requêtes et y répondent en renvoyant les ressources demandées.

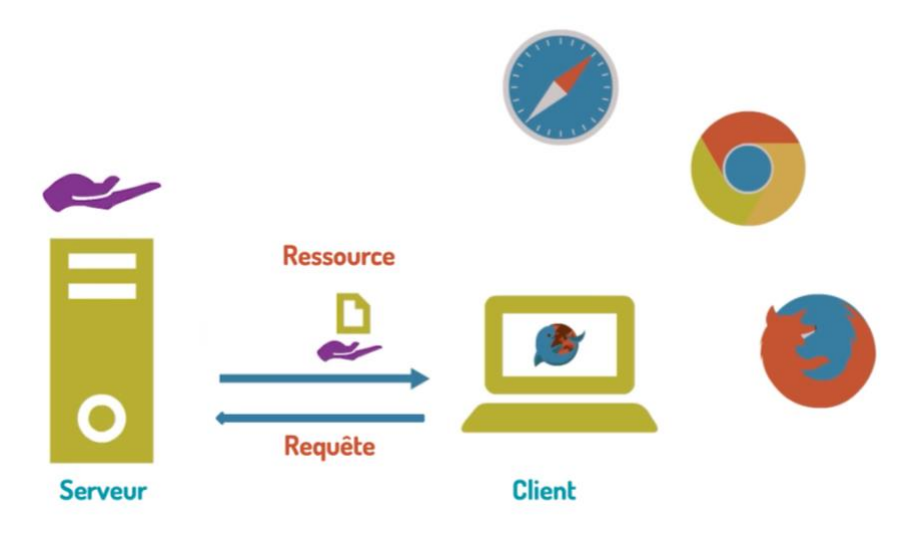

*Figure 1; Principe du client-serveur*

## **IV. Les protocoles de communication : HTTP et HTTPS**

Pour que les clients et les serveurs puissent communiquer, ils doivent utiliser le même langage, c'est-à-dire le même protocole. Ainsi un protocole est un ensemble de règles et de conventions qui permettent à deux entités, de communiquer et d'échanger des informations de manière structurée et organisée. Ces règles définissent le format, l'ordre et le sens des messages échangés entre les entités pour garantir une compréhension mutuelle.

Le protocole le plus couramment utilisé sur le web est le HTTP (Hypertext Transfer Protocol), qui permet aux clients de demander des ressources et aux serveurs de répondre à ces requêtes.

Notez que le HTTPS (HTTP Secure) est une version sécurisée du HTTP qui garantit la confidentialité et l'intégrité des données échangées entre le client et le serveur. Il est fortement recommandé d'utiliser HTTPS pour protéger les informations sensibles, telles que les mots de passe ou les données de carte de crédit.

## **V. Les URLs (Uniform Resource Locators)**

Chaque ressource sur le web est identifiée par une URL (Uniform Resource Locator), qui est une adresse unique permettant de localiser la ressource. Une URL est composée de plusieurs parties, notamment le protocole, le nom de domaine et le chemin d'accès.

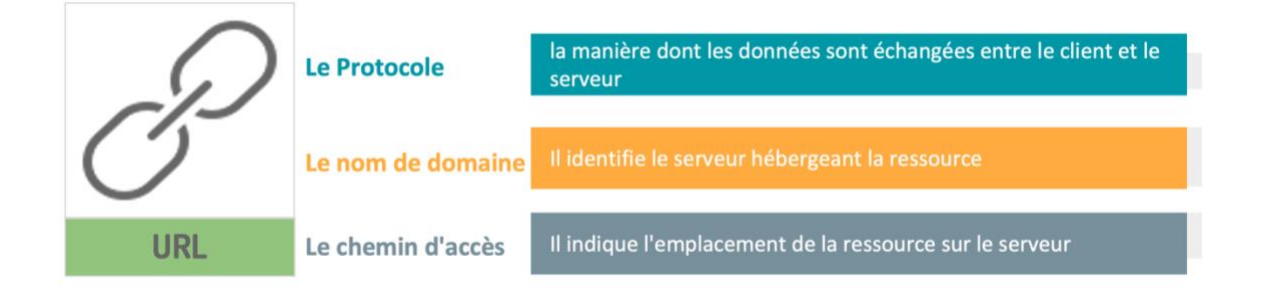

*Figure 2: Les éléments d'une URL*

# **Exemple d'URL**

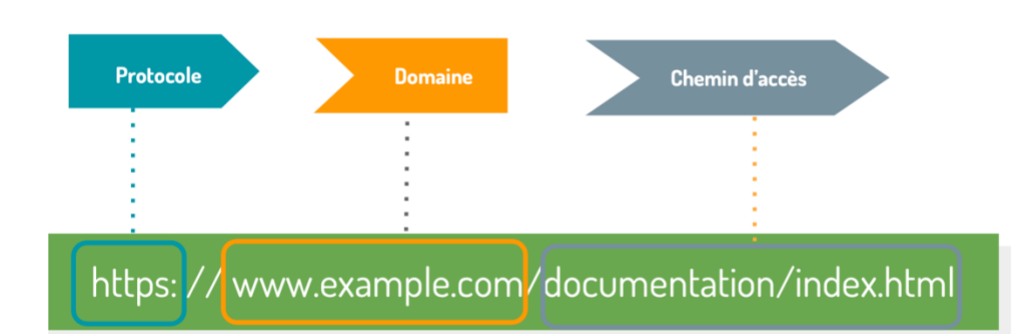

*Figure 3 : Exemple d'URL*

### **VI. Exemple complet du processus de communication**

Pour illustrer tout le processus de communication, prenons l'exemple suivant : si nous saisissons l'adresse ["http://ead.uit.ac.ma/moodle/course/index.php"](http://ead.uit.ac.ma/moodle/course/index.php) dans un navigateur web tel que Chrome, notre client envoie une requête au serveur situé sur la machine ead.uit.ac.ma pour demander la ressource "index.php" situé dans le dossier "course" du dossier "moodle". Le serveur reçoit cette requête, la comprend en utilisant le protocole HTTP, fait une copie de la ressource demandée et la renvoie au client, qui l'affiche ensuite dans la fenêtre du navigateur.

### **VII. Conclusion**

En résumé, le web fonctionne grâce au principe du client-serveur, où le client (navigateur) envoie des requêtes au serveur qui héberge les ressources. Chaque ressource est identifiée par une URL, qui est composée du protocole, du nom de domaine et du chemin d'accès. Les protocoles HTTP et HTTPS permettent l'échange de données entre le client et le serveur, le HTTPS offrant une sécurité supplémentaire grâce au chiffrement.

## **Références :**

- 1. <https://culturenumerique.univ-lille.fr/module2.html>
- 2. [https://developer.mozilla.org/fr/docs/Learn/Getting\\_started\\_with\\_the\\_web/How\\_th](https://developer.mozilla.org/fr/docs/Learn/Getting_started_with_the_web/How_the_Web_works) e Web works
- 3. https://openclassrooms.com/fr/courses/1946386-comprendre-le-web

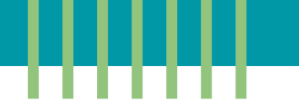

# **Introduction aux technologies web de base : HTML, CSS et JavaScript**

### **I. Introduction**

Bienvenue dans ce cours sur les technologies web de base : HTML, CSS et JavaScript. Ce sont les trois piliers du développement web que nous allons explorer ensemble. Ces trois technologies forment la base du développement web et sont essentielles pour créer des sites web modernes et performants.

### **II. HTML**

HTML, ou HyperText Markup Language , est le langage de base pour créer des pages web. Il permet de structurer le contenu d'une page en utilisant des balises, qui définissent les différents éléments tels que les titres, les paragraphes, les listes et les images.

Pour illustrer son fonctionnement, imaginons que vous voulez créer une page web qui comporte un titre, un paragraphe et une image. On commence par lancer un éditeur de code comme Sublime Text ou Visual Studio. Ensuite, on enregistre un nouveau fichier avec l'extension .html, et on commence à rédiger le code HTML en utilisant les balises appropriées. Une fois terminé, on peut visualiser la page en ouvrant le fichier HTML dans un navigateur web.

Pour mettre en pratique, nous allons créer un dossier sur le bureau avec le nom "Exemple". Puis, on lance Sublime Text, on enregistre un nouveau fichier sous le nom "index.html". Après avoir ouvert la balise HTML et appuyé sur la touche de tabulation, l'éditeur insère automatiquement les balises de structure obligatoires. Dans la balise "title", on écrit le titre qui sera affiché dans la barre de titre du navigateur. Ensuite, dans la balise "body", qui rassemble tout le contenu de la page, on insère un titre avec la balise "h1", un paragraphe avec la balise "p", et une image avec la balise "img". Pour ajouter l'image, on doit spécifier l'emplacement de l'image dans l'attribut "src" de la balise "img".

### **III. CSS**

CSS, ou Cascading Style Sheets, est un langage de feuilles de style qui permet de contrôler l'apparence des pages web. Avec le CSS, vous pouvez modifier les couleurs, les polices, les marges et bien d'autres aspects visuels de votre site web.

Pour illustrer son utilisation, reprenons notre exemple précédent. Pour modifier l'apparence du titre et la taille de l'image, nous allons créer un fichier CSS. Pour changer la couleur du titre "h1", nous utilisons la propriété "color" et insérons le code de la couleur souhaitée. Pour ajuster la taille de l'image, nous définissons une hauteur et une largeur en pixels.

La dernière étape consiste à relier le fichier HTML et le fichier CSS. Pour cela, nous retournons à notre fichier "index.html" et ajoutons une balise "link" pour spécifier le nom du fichier CSS. Ensuite, on enregistre les modifications apportées aux deux fichiers et on visualise le résultat dans le navigateur.

### **IV. JavaScript**

Enfin, nous avons JavaScript, un langage de programmation qui permet d'ajouter des fonctionnalités interactives à votre site web et d'améliorer l'expérience utilisateur. Par exemple, nous pourrions ajouter un code JavaScript qui change l'image lorsque la souris la survole. JavaScript permet aussi de créer des applications web puissantes, offrant une expérience utilisateur riche et innovante.

### **V. Récapitulatif**

En résumé, HTML est le langage de base pour structurer le contenu d'une page web, CSS permet de contrôler l'apparence de cette page, et JavaScript ajoute des fonctionnalités interactives.

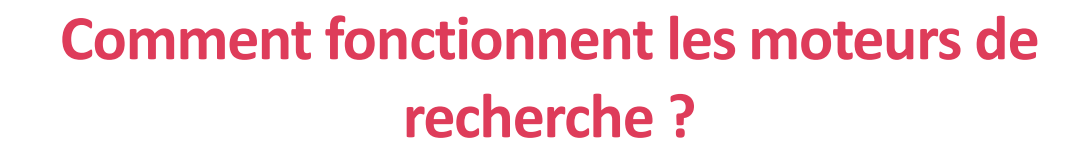

## **Introduction**

Dans cette leçon, nous allons explorer les moteurs de recherche, retracer leur histoire, comprendre leur fonctionnement afin de les utiliser efficacement.

### **Qu'est-ce qu'un moteur de recherche ?**

Un moteur de recherche est un système logiciel conçu pour rechercher des informations sur le Web. Il examine et analyse des milliards de pages pour trouver les informations les plus pertinentes en réponse à une requête spécifique.

## **L'histoire des moteurs de recherche**

**Archie :** En 1990, Archie est apparu en tant que premier moteur de recherche. Bien que simple, il a posé les bases des moteurs de recherche modernes.

**Lycos :** En 1994, Lycos a été lancé et a rapidement construit un vaste index de plus de 60 millions de documents.

**Yahoo :** En 1994 deux étudiants de Stanford, ont créé Yahoo. Conçu à l'origine comme un annuaire web, Yahoo a rapidement gagné en popularité grâce à sa structure de catégories facile à naviguer..

**AltaVista :** En Décembre 1995, c'est le lancement de AltaVista . il était le premier moteur de recherche capable d'indexer rapidement une bonne partie des pages web existantes et devint immédiatement très populaire. Il a également était le premier moteur de recherche multilingue

**Google :** En 1998, Google a été créé par Larry Page et Sergey Brin. Google a introduit l'algorithme PageRank qui a révolutionné les recherches en ligne en évaluant l'importance des pages en fonction des liens qui pointent vers elles.

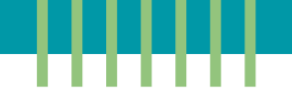

**Bing :** Un rival de Google En 2009, Microsoft a lancé Bing pour rivaliser avec Google, bien que Google reste le leader incontesté du marché des moteurs de recherche.

## **Le fonctionnement des moteurs de recherche**

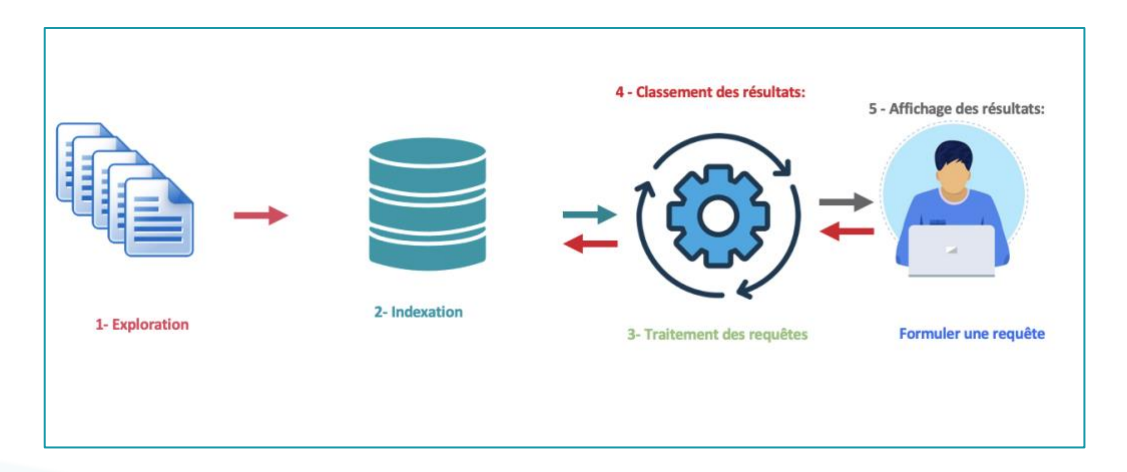

*Figure 1: Fonctionnement d'un moteur de recherche*

## **1. Exploration et indexation**

Les moteurs de recherche envoient des robots, également appelés "crawlers" ou "spiders", pour explorer le web et collecter des informations sur le contenu des pages. Ensuite, ces pages sont indexées, c'est-à-dire organisées et stockées dans une base de données massive.

## **2. Traitement des requêtes et classement**

Lorsqu'un utilisateur effectue une requête dans la barre de recherche, le moteur de recherche utilise ses algorithmes pour examiner l'index et trouver les correspondances avec les mots-clés de la requête. Les pages correspondantes sont ensuite classées en fonction de leur pertinence, en prenant en compte des facteurs tels que la qualité du contenu, la popularité du site et la pertinence des mots-clés.

## **3. Affichage des résultats**

Enfin, les moteurs de recherche affichent les résultats sur une page de résultats. Les utilisateurs peuvent cliquer sur les liens pour accéder aux pages web qui les intéressent.

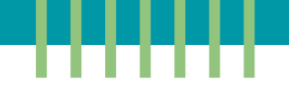

## **Conclusion**

Les moteurs de recherche ont évolué au fil du temps, avec Google en tant que leader incontesté. Leur fonctionnement repose sur l'exploration, l'indexation et le classement des pages pour fournir des résultats pertinents aux utilisateurs. En utilisant efficacement les moteurs de recherche, nous pouvons naviguer dans l'océan de contenu en ligne et trouver les informations recherchées.

Dans la prochaine leçon, nous apprendrons les techniques avancées de recherche sur Google.

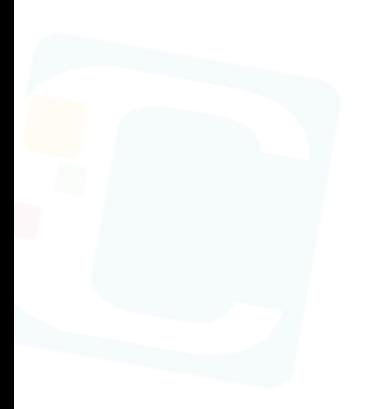

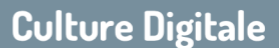

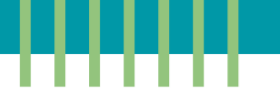

## **Recherche avancée sur Google**

### **Introduction :**

Lorsque vous utilisez un moteur de recherche, il est important de savoir comment effectuer une recherche efficace afin d'obtenir des résultats pertinents. Dans cet exemple, nous prendrons Google comme moteur de recherche, l'un des plus populaires et largement utilisés.

### **Utilisation de mots-clés :**

Avant de commencer votre recherche, réfléchissez aux mots-clés qui décrivent le mieux ce que vous recherchez. Les mots-clés sont des termes ou des phrases qui définissent le sujet de votre recherche. Ils aident le moteur de recherche à comprendre ce que vous recherchez et à trouver des résultats pertinents. Par exemple pour rechercher les offres de stage en marketing digital offertes à Rabat, vous pouvez saisir les mots-clés suivants dans la barre de recherche de Google :

Offres de stage marketing digital Rabat

Stage marketing digital Rabat Marketing digital offre de stage Rabat Stage en marketing digital à Rabat

….

### **Résultats de recherche :**

Une fois que vous avez saisi vos mots-clés dans la barre de recherche de Google, le moteur de recherche va parcourir sa base de données et vous présenter une liste de résultats pertinents. Les résultats les plus pertinents sont généralement affichés en haut de la page. Pour vous aider à affiner votre recherche, Google propose plusieurs onglets en haut de la page de résultats, tels que "Images", "Vidéos", "Actualités" et "Maps". Ces onglets vous permettent de filtrer vos résultats par type de contenu.

### **Options avancées :**

Google propose également des options avancées pour affiner davantage vos résultats de recherche. En cliquant sur l'onglet "Outils" situé sous la barre de recherche, vous pouvez

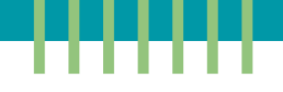

accéder à ces options. Par exemple, vous pouvez choisir de filtrer les résultats par date en spécifiant une période précise. Cela vous permet de rechercher des articles publiés uniquement au cours des dernières 24 heures, de la dernière semaine ou du dernier mois. De plus, vous pouvez afficher les résultats de recherche dans une langue spécifique si nécessaire.

## **Utilisation des opérateurs de recherche :**

Les opérateurs de recherche sont des symboles ou des mots-clés spéciaux que vous pouvez utiliser pour affiner vos recherches. Ils permettent de spécifier des critères précis pour obtenir des résultats plus pertinents.

## **1. Recherche d'une expression exacte :**

Utilisez les guillemets ("") pour rechercher une expression exacte. Par exemple, si vous recherchez des recettes de gâteau au chocolat, vous pouvez saisir "recette de gâteau au chocolat" pour obtenir des résultats qui contiennent exactement cette expression.

Exemple : "recette de gâteau au chocolat"

## **2. Exclusion de mots :**

Utilisez le tiret (-) pour exclure des mots de votre recherche. Par exemple, si vous recherchez des recettes de gâteau au chocolat mais vous souhaitez exclure les recettes contenant des noix, vous pouvez saisir "recette de gâteau au chocolat -noix".

Exemple : recette de gâteau au chocolat -noix

### **3. Limiter les résultats à un site spécifique :**

Utilisez l'opérateur "site:" suivi du nom d'un site web pour limiter les résultats à ce site spécifique. Par exemple, "site:wikipedia.org Albert Einstein" affichera uniquement les résultats provenant du site de Wikipédia concernant Albert Einstein.

Exemple : site:wikipedia.org Albert Einstein

### **4. Recherche de fichiers spécifiques :**

L'opérateur "filetype" vous permet de rechercher des fichiers spécifiques sur le web. Par exemple, si vous recherchez des présentations PowerPoint sur le changement climatique, vous pouvez taper "changement climatique filetype:pptx" dans la barre de recherche. Google vous montrera alors uniquement des fichiers PowerPoint liés au changement climatique.

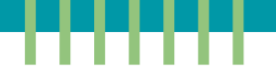

Exemple : changement climatique filetype:pptx

### **Recherche d'images similaires :**

Vous pouvez également effectuer une recherche d'images en utilisant une image existante. Google offre une fonctionnalité appelée "Recherche par image" qui vous permet de trouver des images similaires ou des informations supplémentaires sur une image donnée. Pour utiliser cette fonctionnalité, vous pouvez cliquer sur l'icône de l'appareil photo à droite de la barre de recherche de Google. Vous pouvez télécharger une image depuis votre ordinateur ou saisir l'URL d'une image en ligne. Google analysera ensuite l'image et vous fournira des résultats pertinents.

### **Conclusion :**

Savoir effectuer une recherche efficace sur un moteur de recherche comme Google est essentiel pour trouver rapidement et précisément les informations recherchées. En utilisant des mots-clés pertinents, en explorant les options avancées et en utilisant les opérateurs de recherche, vous pouvez affiner vos résultats et obtenir des réponses plus précises.

### **Références**

<https://support.google.com/websearch/answer/2466433?hl=fr>